# MATLAB: Introduction

### Part 1

Bruno Abreu Calfa

## Last Update: August 9, 2011

# <span id="page-0-1"></span>Table of Contents

**Outline** 

# **Contents**

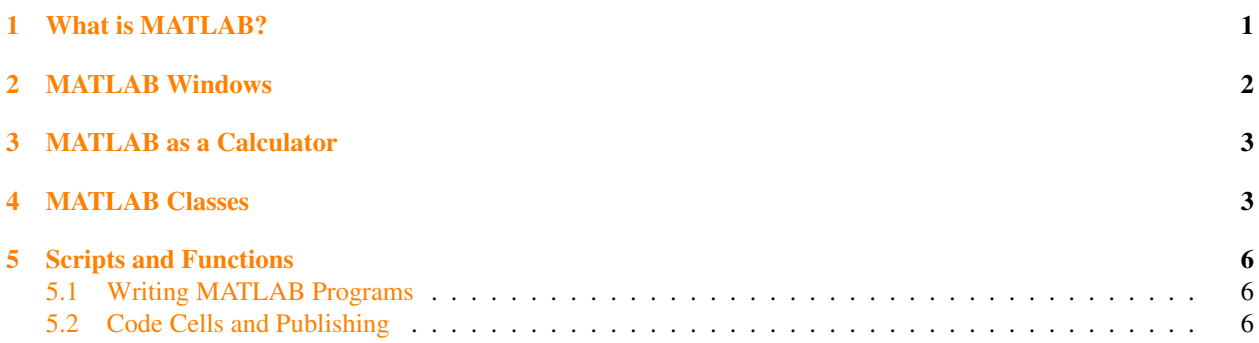

# <span id="page-0-0"></span>1 What is MATLAB?

### A powerful tool!

- *•* MATLAB stands for *Matrix Laboratory*
- *•* Enhanced by *toolboxes* (specific routines for an area of application)
	- Optimization
	- Statistics
	- Control System
	- Bioinformatics
	- ...
- *•* Excellent for numerical computations
- *•* Commonly regarded as a 'Rapid Prototyping Tool'
- *•* Used in industry and academia

### Help with MATLAB?

- *•* MATLAB's Help
- *•* Google
- *•* A book about MATLAB

# <span id="page-1-0"></span>2 MATLAB Windows

### Main Window

- *•* Command Window (prompt *>>*)
- *•* Current Directory
- *•* Workspace (contains variables stored in memory)
- *•* Help Menu

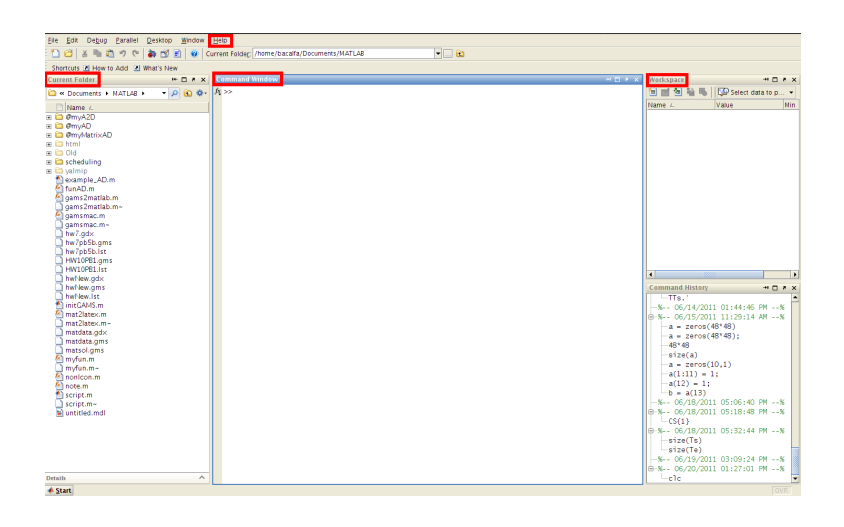

### Editor Window

- *•* Window Menu (Tile)
- *•* Debug Menu (Run, Step, Step In, Step Out...)
- *•* Cell Menu (Cell Mode)

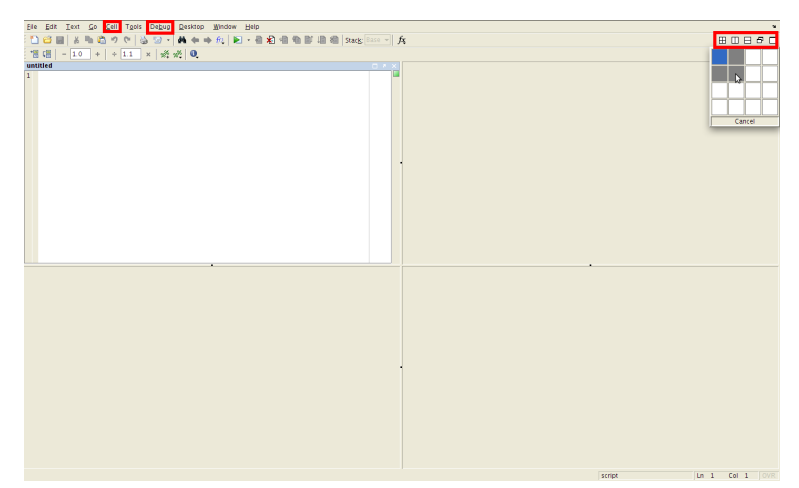

# <span id="page-2-0"></span>3 MATLAB as a Calculator

#### Basic Operators

*•* MATLAB supports the following mathematical operators

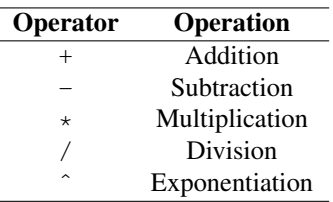

- *•* Some examples:
	- $-$  >> 1 + 2  $-$  >> 2  $*3$  + 4  $-$  >> 4/3 - 3/4 + 2<sup> $\degree$ </sup>3

#### Basic Operators

*•* Beware of operator *precedence* rules!

 $-$  >> 2\*3 + 4  $-$  >> 2  $*(3 + 4)$  $-$  >> 4.2/3 + 1.2  $-$  >> 4.2/(3 + 1.2)  $-$  >> 15/(2 + 3)  $*(4 - 1)$  $-$  >> 15/((2 + 3)  $*(4 - 1)$ )  $-$  >>  $2^{\degree}3/2$  $-$  >> 2<sup> $\hat{ }$ </sup> (3/2)

*•* Use parentheses to enforce the desired order

## <span id="page-2-1"></span>4 MATLAB Classes

### All Matrices!

- *•* "Everything" in MATLAB is a matrix
	- A *scalar* is a 1-by-1 matrix
	- $-$  A 1D array of *n* elements can be a  $n$ -by-1 (row vector) or a  $1$ -by-n (column vector) matrix
	- A *string* of *n* characters is a 1-by-n matrix

– ...

- *•* Some MATLAB *classes*:
	- double (Double-precision floating-point number array) (default)
	- single (Single-precision floating-point number array)
	- char (Character array)
	- cell (Cell array)
	- struct (Structure array)
	- function\_handle (Array of values for calling functions indirectly)

#### Scalar Variables: **1-by-1** *Matrices*!

- Use the '=' sign for *assignment* 
	- $-$  >> a = 1 % The scalar variable 'a' stores the value 1
	- *>>* % This is a *comment* and is ignored by the interpreter
	- $-$  >> sin(a) % Sine of 'a' = 0.8415
	- $\sim$  >> sin(a); % : avoids displaying the result of the command
	- $-$  >> size(a)  $% = [1, 1], i.e.$  1-by-1 matrix
	- $-$  >>b = a + 2 % b = 3
	- $\sim$  >> c = cos (b\*pi/.2) % 'pi' is the builtin constant  $\pi$
	- $-$  >> d = rand % A random scalar
- *•* Use the commands who or whos to list the variables defined in the Workspace
- Other common functions are available: exp, tan, sinh, acos,...

#### 1D Arrays: Real Vectors (or *Matrices*!)

- *•* Use [...,...] or [... ...] for *horizontal stacking* and [...;...] for *vertical stacking*
	- $-$  >> v1 = [1 2 3] % Row vector, same as v1 = [1, 2, 3]
	- $-$  >>  $v^2$  = [4;5;6] % Column vector
	- $\sim$  >> v3 = v2 v1 % Error! Imcompatible *matrix* dimensions
	- $-$  >>  $v3 = v2 v1$ .' % Transpose a real *matrix* with .'
	- $\sim$  >> v4 = v1\*v2 % Dot product, also dot (v1, v2)
	- $\sim$   $>$   $\vee$  7 = .1\*v4 % Scalar-vector multiplication
	- $-$  >> v7(1) % First element of array 'v7'
	- $>> v8$  =  $exp(v7)$  % Element-wise operation
	- $-$  >> sz8 = size(v8)  $% = [1 3]$
	- $-$  >> $v9 =$  rand(1,5) % Random 1-by-5 array
	- $-$  >>  $p =$  prod(v1) % Product of elements = 6

#### 2D Arrays: Real Matrices

- *•* Use *horizontal stacking* and *vertical stacking* likewise
	- $>>$   $m1 =$   $[1 \ 2 \ 3; 4 \ 5 \ 6]$  % 2-by-3
	- $-$  >> m1p =  $[1, 2, 3; 4, 5, 6]$  % 2-by-3, same as m1
	- $-$  >> m2 = rand(2,3) % Random 2-by-3 matrix
	- $-$  >> m3 = m1 + m2 % Matrix addition
	- $-$  >>  $m4$  =  $m1$   $+m2$  % Error! Dimensions don't agree
	- $-$  >> m4 = m1 $\star$ m2.' % OK! Transpose a real matrix with.'
	- $-$  >> m4 (1, 2) % Element in row 1 and column 2 of 'm4'
	- *>>* len4 = length(m4) % Size of longest dimension
	- $-$  >>  $m5$  =  $m3/2$  % Element-wise division
	- $>>$   $m6 = tan(m5)$  % Element-wise operation

#### Element-wise Operations

*•* The following are element-wise mathematical operators

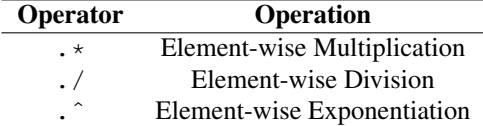

*•* More examples:

 $-$  >> v1 = [1 2 3] % 1-by-3  $-$  >> v2 = [2 4 6] % 1-by-3  $-$  >> v3 = v1.\*v2 % = [2 8 18]  $-$  >> v4 = v2./v1 % = [2 2 2]  $-$  >>  $v5 = v1$ .  $v4\% = [1\ 4\ 9]$  $-$  >> m1 = [0 1; 1 0] % 2-by-2  $-$  >> m2 = [3 5; 7 2] % 2-by-2  $-$  >> m3 = m1. \*m2  $%$  = [0 5; 7 0]

#### The Colon (**:**) Operator

- *•* Use it extensively!
	- $-$  >> v1 = 1:10 % Same as v1 =  $[1, 2, 3, ..., 10]$
	- $\sim$  *>>* v2 = 0:.1:1 % Same as v2 = [0, .1, .2, ..., 1]
	- $-$  >>  $m1 =$  rand (5) % Random 5-by-5 matrix
	- $-$  >> v3 = v1(5:end) % v3 = [5,6,7,8,9,10]
	- $\sim$  >>  $\text{v4}$  =  $\text{m1}$  (:, 3) % ' $\text{v4}$ ' has the elements in column 3 of 'm1'
	- $\sim$  >>  $v5 = m1(1, :)$  % 'v<sup>5</sup>' has the elements in row 1 of 'm1'
- *•* Do not forget linspace to generate linearly spaced vectors!
	- $-$  >> $v6$  = linspace(0,1,10) % = [0,0.1111,0.2222,...,1]
	- $\sim$  *>>* $\text{v7}$  = linspace(0,10,5) % = [0,2.5,5,7.5,10]
	- $\gamma > 0$  = linspace(0,1,100) % = [0,0.0101,0.0202,...,1]

### Strings: **char** Arrays

- *•* Remember that strings are also *matrices* in MATLAB!
	- *>>* str1 = 'Hello, world!' % A simple string
	- $-$  >> sz1 = size(str1)  $% = 1 by 13$
	- $\sim$  *>*> a = rand; str2 = ['a = ' num2str(a)] % Horizontal stacking concatenates strings
	- $\sim$  >> b = str2num ('500') \* rand % MATLAB has many handy \*2\* functions!
- Format your strings with sprintf
	- *>>* sprintf('Volume of reactor = %.2f', 10.23451) % Floating-point format with two decimal digits
	- $\sim$  >> str3 = sprintf('A large number =  $\frac{1}{6}e'$ , rand\*10^5) % Exponential notation format
	- *>>* sprintf('Another large number = %g', rand\*10ˆ5) % More compact format between %e and %f

#### **function\_handle** (**@**) Class

- *•* Used in calling functions indirectly
	- *>>* Sin = @sin; % The variable 'Sin' *points* to the function 'sin'
	- $\sim$  >> Sin(pi) % Evaluates the sine of  $\pi$
- *•* Can be used to create 'anonymous functions'

 $-$  >> myfun =  $\theta$ (x) 1./(x.<sup>2</sup> + 3\*x - 5) % Anonymous function

– *>>* quad(myfun,0,1) % Adaptive Simpson quadrature to integrate 'myfun'

## <span id="page-5-0"></span>5 Scripts and Functions

### <span id="page-5-1"></span>5.1 Writing MATLAB Programs

#### M-Files

- The file with source code is called M-File  $(*.m)$
- Scripts: No input and no output arguments. Contain a series of commands that may call other scripts and functions.
- *•* Functions: Accept input and output arguments. Usually called program *routines* and have a special definition syntax.
- Inside scripts and functions you may use programming statements, such as flow, loop, and error control
- *•* Open the Editor Window and start coding!

### Function M-Files

```
• General form:
```

```
function [out1, out2, ...] = funname(in1, in2, ...)statement
       ...
end % Optional
```
*•* Example:

```
function Z = \text{virialgen}(P, PC, T, Tc, \text{omega})Pr = P/Pc;
Tr = T/Tc;
[B0,B1] = \text{virialB(Tr)};Z = 1 + Pr/Tr * (B0 + omega * B1);function [B0,B1] = \text{virialB(Tr)}B0 = 0.083 - 0.422/Tr^1.6;B1 = 0.139 - 0.172/Tr^4.2;
```
### <span id="page-5-2"></span>5.2 Code Cells and Publishing

### Code Cells

- *•* Allow you to divide your M-files into sections (cells)
- *•* Enable you to execute cell by cell
- *•* Foundations for *publishing* your M-file to HTML, PDF, and other formats
- To begin a code cell, type  $\frac{1}{2}$  at the beginning of a line
- The first line after the  $\frac{1}{6}$  is the **title** of the code cell
- The next lines starting with  $\frac{1}{6}$  are a description of the code cell
- Place your code in the next lines
- A new code cell starts at the next  $\frac{1}{2}$  at the beginning of a line

### Code Cells: Example

*•* Simple example:

```
%% 99-999: Homework 1
% Bruno Abreu Calfa
%% Problem 1
x = 1inspace(0,1);
y = sin(x.^2).*exp(-x.*tan(x));plot(x,y);
%% Problem 2
a = 0;b = 1;f = \theta(t) \exp(-t.^{2};int f = quad(f, a, b);
sprintf('Integral of f from sg to sg = sg', a, b, intf)
```
### Publishing your Code

- *•* Saves output of your code to a specific file type
- *•* Formats available:

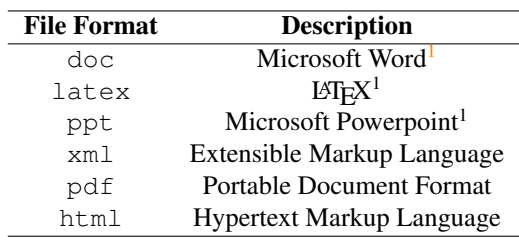

- *•* MATLAB evaluates your M-file and generates the output
- *•* To publish your M-file, go to: File -> Publish